# Nástroje na analýzu dat a numerických výpočtů

NumPy **SciPy** Matplotlib

# Proč potřebujeme knihovny na numerické výpočty

- Rychlejší a kompaktnější než listy
- NumPy používá méně paměti na uložení dat (optimalizace)
- Numerické algoritmy jsou často netriviální
- Pohodlné používání

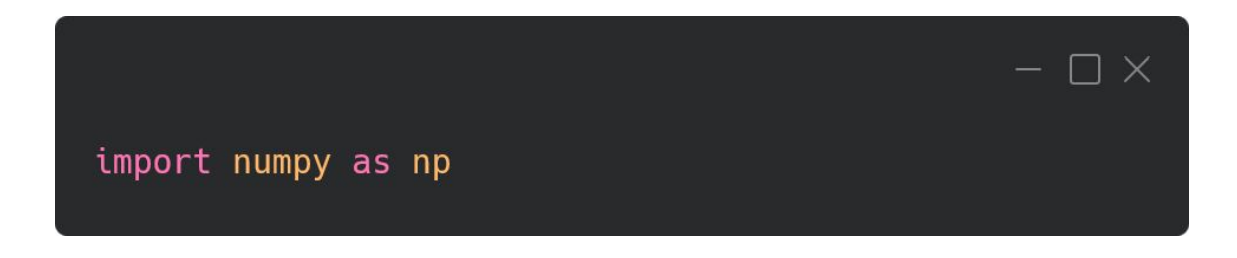

NumPy – násobení matic

Matice můžeme reprezentovat seznamy:

 $\Box$   $\times$  $a = [[1, 2], [3, 4]]$  $b = [[0, 1], [1, 0]]$ 

NumPy - násobení matic

$$
(\boldsymbol{A}\cdot\boldsymbol{B})_{ij}=\sum_{k=1}^na_{ik}b_{kj}=a_{i1}b_{1j}+a_{i2}b_{2j}+\cdots+a_{in}b_{nj}.
$$

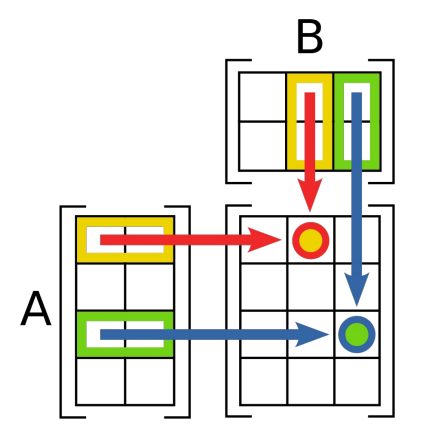

 $\Box$   $\times$ 

```
def naive_matmul(a, b):
    res = []for i in range(len(a)):
        new_{row} = []res.append(new_row)
        for j in range(len(b[0])):
            val = 0for k in range(len(a[0])):
                val += a[i][k] * b[k][j]new_row.append(val)
    return res
```
 $c = naive_matrix(a, b)$ 

#### NumPy – Array

- Základní struktura dat v NumPy je **numpy.array()**
- Prvky jsou homogenní = stejného typu (list mohl mít různé typy prvků)
- Rychlejší a úspornější než seznamy
- Připravené na práci s čísly

```
\Box \timesimport numpy as np
python_list = [1.0, 2.0, 3.0, 4.0]numpy_array = np.array(python_list)nuly = np{\text{}}zeros(2)jednicky = np.ones(2)arr_<sub>arange</sub> = np.arange(2, 9, 2)arr_linspace = np.linspace(0, 10, num=5)
```
## NumPy – násobení matic

Pomocí NumPy arrays můžeme definovat matice jako:

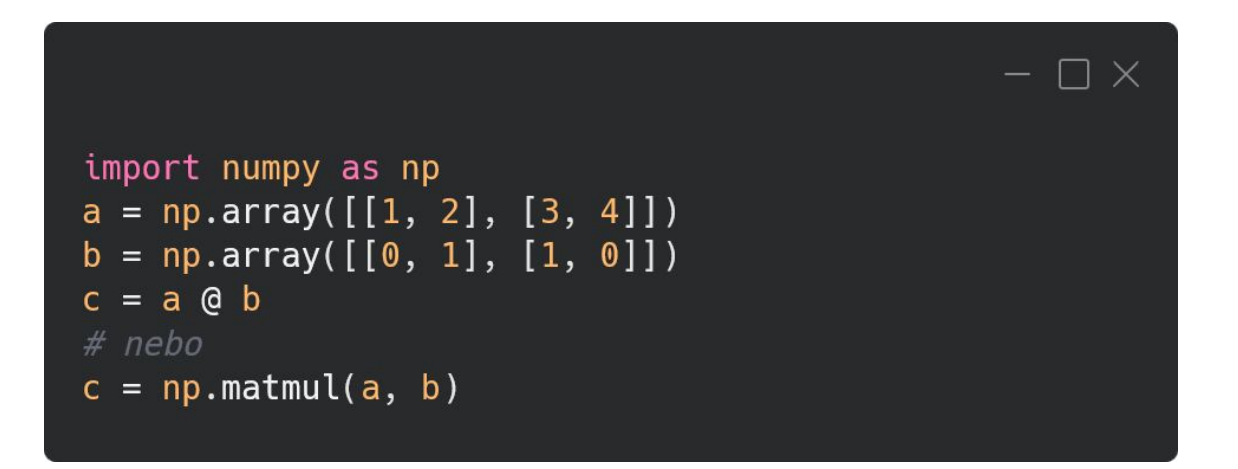

Maticové násobení není to stejné jako normální násobení

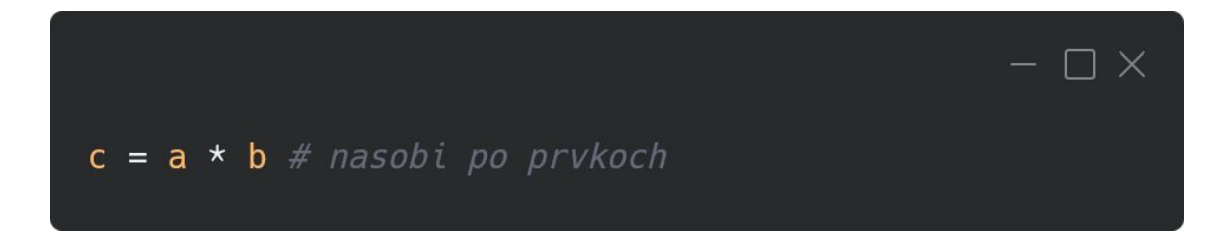

#### NumPy - operace s array

 $- \Box \times$ 

 $print(3 * numpy_array)$ print(numpy\_array / 3) print(numpy\_array\*\*3) print(numpy\_array \* numpy\_array)

# Toto je TypeError: print(python\_list / 3)

#### NumPy - indexování

```
- \Box \times
```

```
a = np.array([1, 2, 3, 4, 5])b = np.array([[1,2,3],[4,5,6]])
```
 $print(a)$  $print(b)$ 

```
print(a[0]) # prvni element
print(a[-1]) # posledni element
```

```
print(b[0,1]) #element 1 \vee druhem sloupci
print(b[1,:]) #elementy v druhe rade
```

```
print(b[:, 2])a = np.arange(12)print(a)
```
## NumPy - rozměry

 $\Box$   $\times$ 

 $a = np.array([1, 2, 3], [3, 4, 5]])$ print(b.shape)  $# \rightarrow (2,3)$  $print(b.ndim) \# \rightarrow 2$ print(b.size)  $# \rightarrow 6$ 

# NumPy - iterování

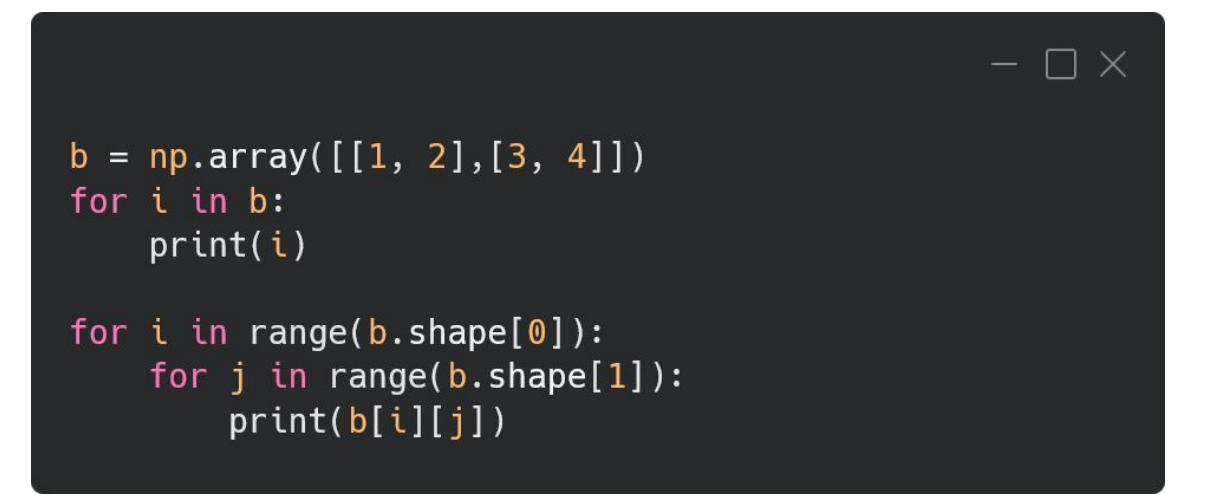

#### NumPy – matematické funkce

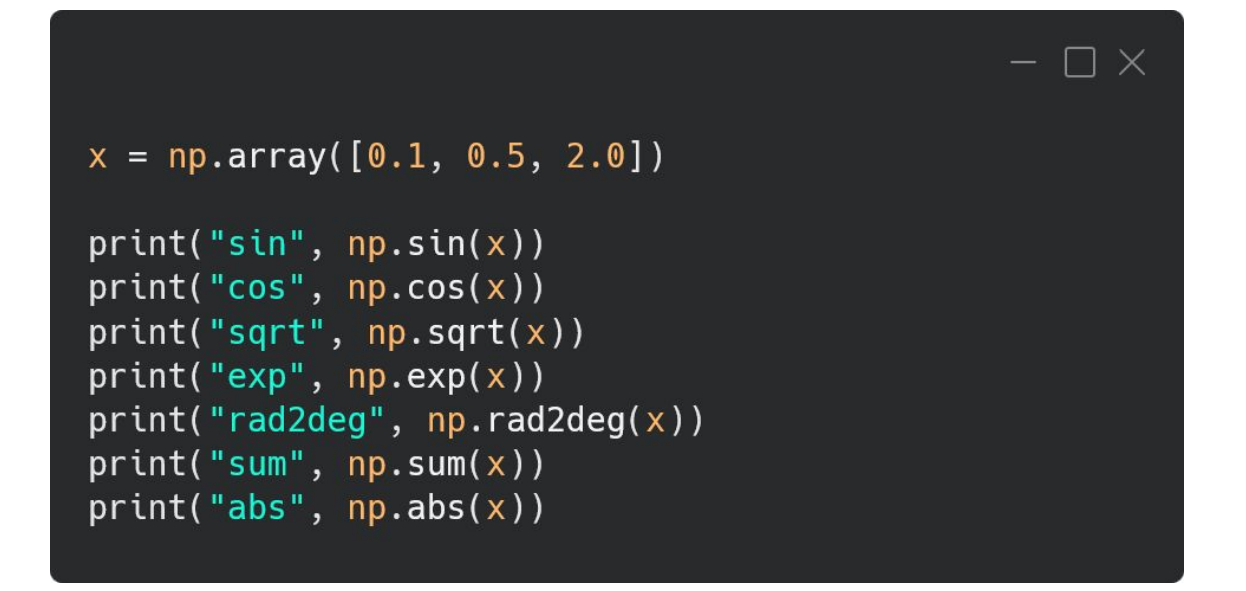

### NumPy - nové "čísla"

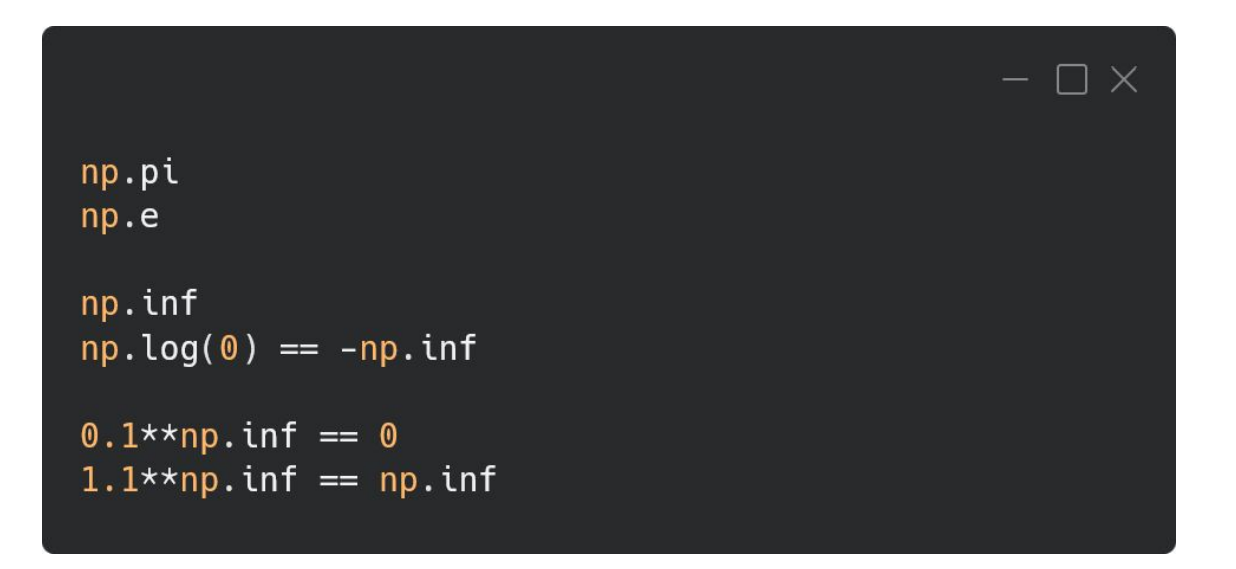

NaN není číslo:

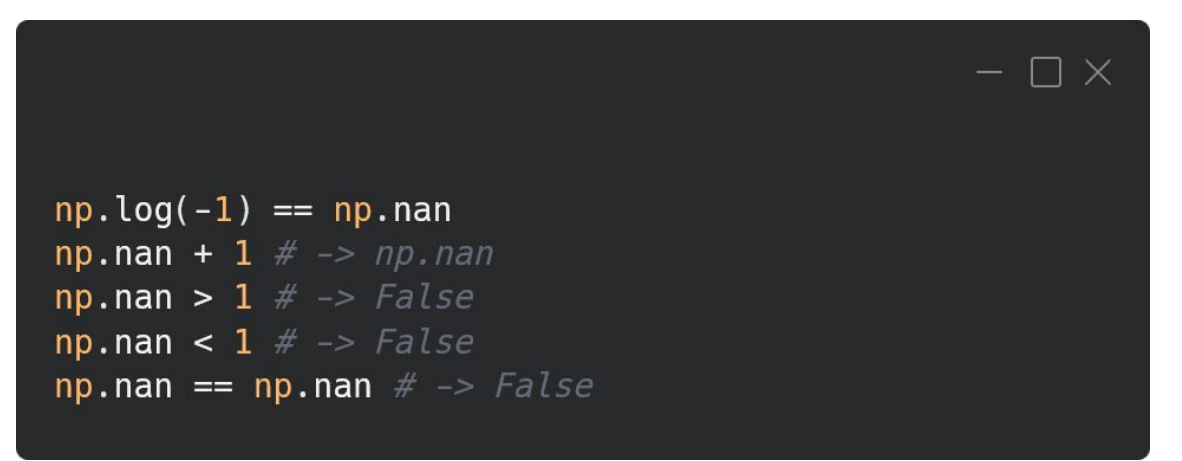

## NumPy – dtype a shape

• Celý array je stejného datového typu:

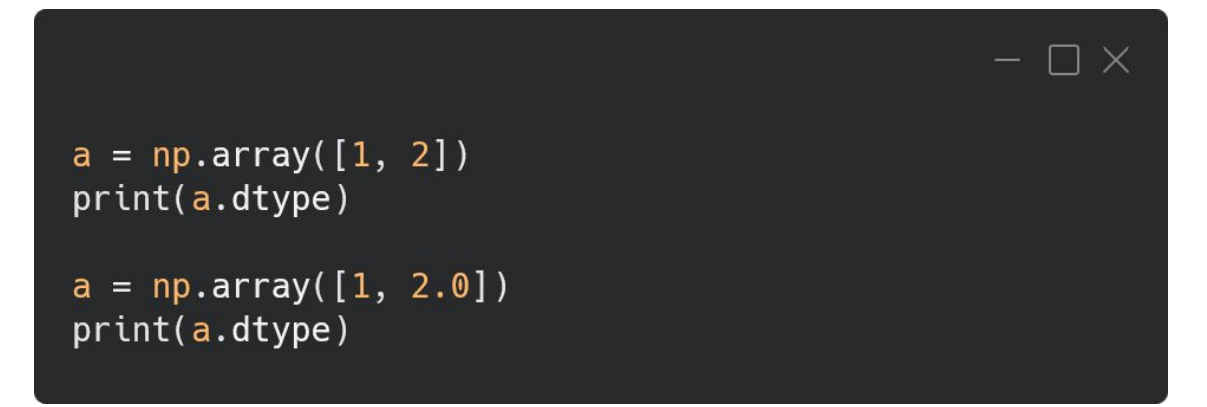

• Uvažujeme linární pamět -> matice je ve skutečnosti vektor + tvar

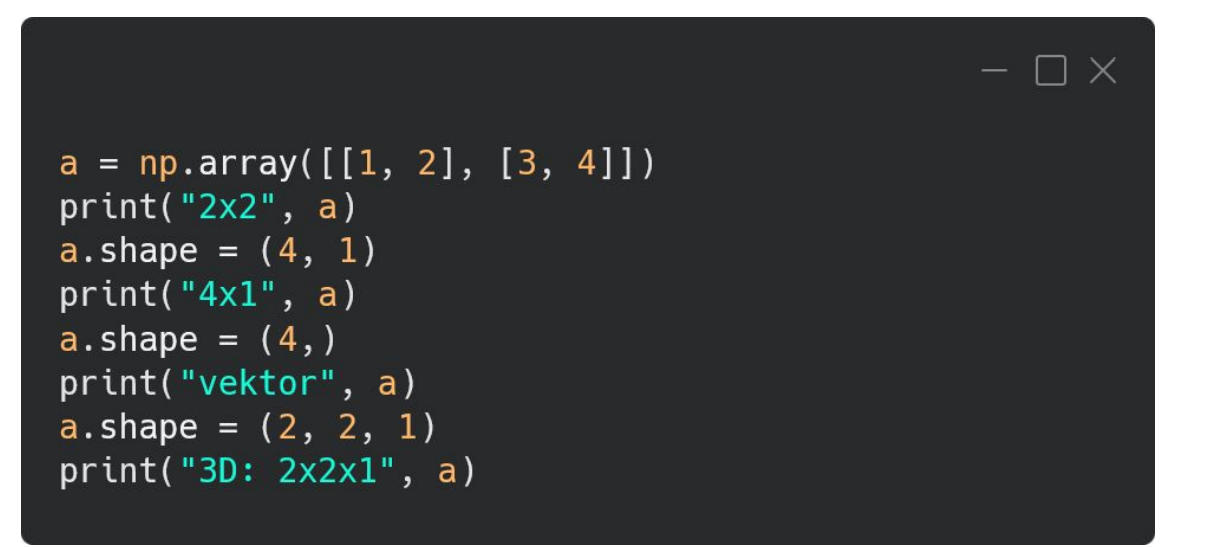

### NumPy - ukládání a načítání

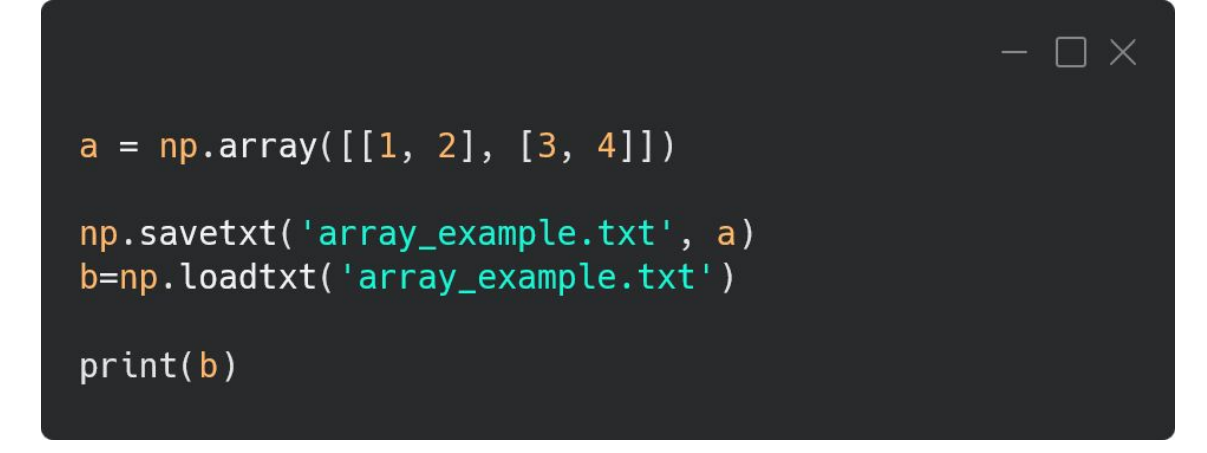

# Matplotlib

- Pravděpodobně nejjednodušší knihovna pro vizualizaci dat. [matplotlib](https://matplotlib.org/stable/plot_types/index.html)
	- Zobrazení různých 2D a 3D grafů

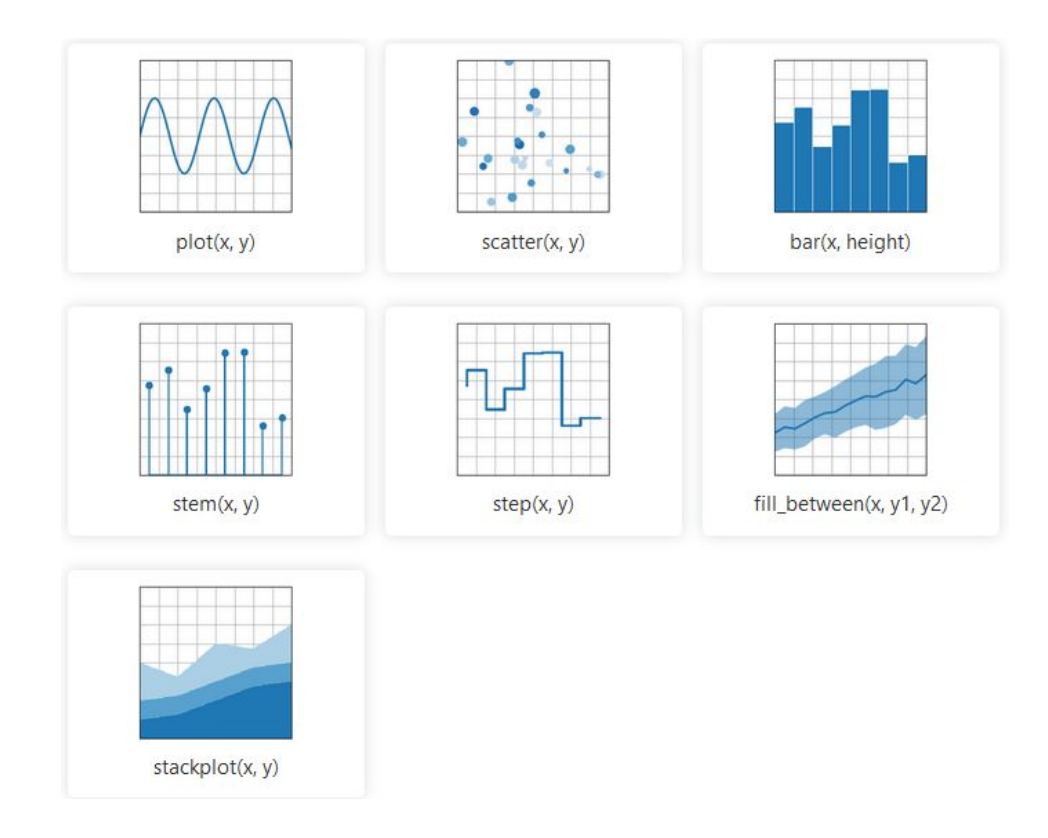

Matplotlib - jednoduchý graf

import matplotlib.pyplot as plt plt.plot([1, 2, 3, 4]) plt.ylabel('some numbers') plt.show()

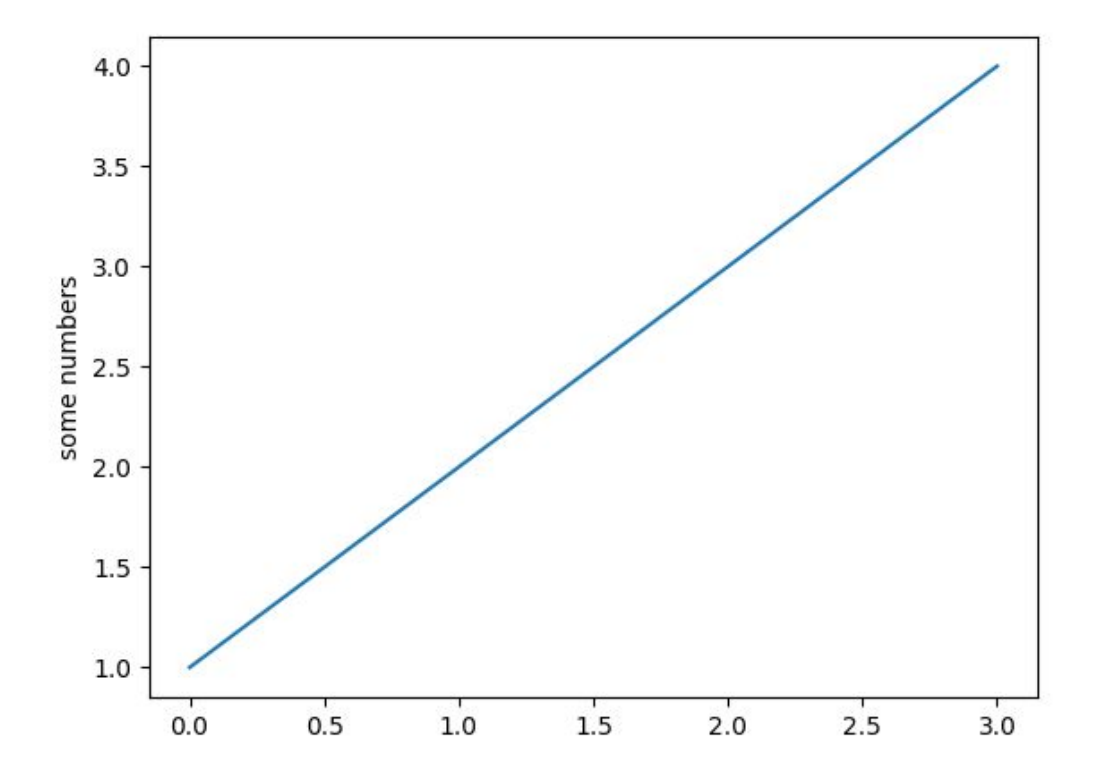

 $\square$   $\times$ 

## Matplotlib – detajlnější graf

```
\Boximport matplotlib.pyplot as plt
import numpy as np # ale plot funguje i na seznam
x = np.linspace(0, 1, 10)y, y2, y3, y4 = x, x**2, x**3, x**4
plt.plot(x, y, label=r'$y = x$') # popis s TeXem
plt.plot(x, y2, color='k', label=r'$y = x^2$') #
barva
plt.scatter(x, y3, label=r'$y = x^33$') # body
plt.plot(x, y4, 'o-') # stylplt.legend()
plt.xlabel(r'sx = \int_0^1 \frac{d}{x}\ x;
plt.ylabel(r'sy = x^p$')plt.title('The peculiar behaviour of polynomials')
plt.savefig('polynomials.png') # uloží do souboru
plt.show() # otevře okno s obrázkem
```
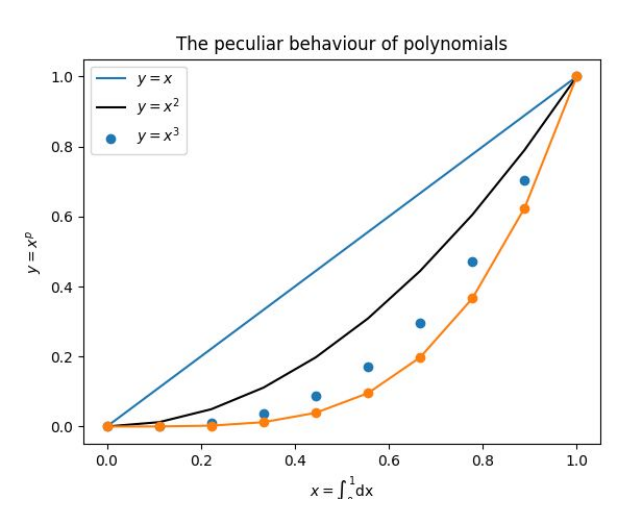

 $\times$ 

## **SciPy**

Složitější numerické algoritmy jsou v SciPy. Pro jejich správné použití by jste měli pozorně číst dokumentaci!

SciPy nám může pomoci s:

- 1. Speciálními funkcemi
- 2. Řešením obyčejných diferenciálních rovnic
- 3. Interpolací
- 4. Fitováním
- 5. Integrováním a derivecame
- 6. A mnoho dalšího

# SciPy – ukázka integrace

Složitější numerické algoritmy jsou v SciPy. Pro jejich správné použití byste měli pozorně číst [dokumentaci](https://docs.scipy.org/doc/scipy/reference/generated/scipy.integrate.quad.html)!

```
- \Box \timesimport numpy as np
from scipy.integrate import quad
def f(x):
    return x**2
iv, err = quad(f, 0, 1)print("Zintegrovana hodnota: ", iv)
print("Error:", err)
```
#### Cvičení 1.

- 1. Vytvořte matici s názvem "**a1**" s následujícími hodnotami "**[1, 2, 3, 4, 5]**".
- 2. Použijte **numpy.sum()** funkci pro zjištění sumy matice **a1**
- 3. Použijte **numpy.mean()** funkci pro zjištění střední hodnoty matice **a1**
- 4. Vytvořte matici "**a2**", která bude obsahovat druhé mocniny matice **a1**
- 5. Vytvořte matici pomoci **numpy.arange()** s názvem "**a3**", která bude obsahovat pouze liché čísla v rozsahu 1 až 10.
- 6. Použijte **numpy.linspace()** a vytvořte matici "**a4**" která bude obsahovat 100 hodnot funkce cosinus mezi 0 a π .

```
suma: 15
střední hodnota: 3.0
a2: [ 1 4 9 16 25]
a3: [1 3 5 7 9]
a4: \lceil 1.0.99798668 0.99195481 0.9819287 0.9679487 0.95007112
 0.92836793 0.90292654 0.87384938 0.84125353 0.80527026 0.76604444
 0.72373404  0.67850941  0.63055267  0.58005691  0.52722547  0.47227107
 0.41541501 0.35688622 0.29692038 0.23575894 0.17364818 0.1108382
 0.04758192 -0.01586596 -0.07924996 -0.14231484 -0.20480667 -0.26647381
 -0.32706796 - 0.38634513 - 0.44406661 - 0.5-0.55392006 - 0.60560969-0.65486073 - 0.70147489 - 0.74526445 - 0.78605309 - 0.82367658 - 0.85798341-0.88883545 -0.91610846 -0.93969262 -0.95949297 -0.97542979 -0.98743889-0.99547192 -0.99949654 -0.99949654 -0.99547192 -0.98743889 -0.97542979
 -0.95949297 -0.93969262 -0.91610846 -0.88883545 -0.85798341 -0.82367658-0.78605309 -0.74526445 -0.70147489 -0.65486073 -0.60560969 -0.55392006-0.5-0.44406661 - 0.38634513 - 0.32706796 - 0.26647381 - 0.20480667-0.14231484 -0.07924996 -0.01586596 0.04758192 0.1108382 0.17364818
 0.23575894 0.29692038 0.35688622 0.41541501 0.47227107 0.52722547
 0.58005691  0.63055267  0.67850941  0.72373404  0.76604444  0.80527026
 0.84125353 0.87384938 0.90292654 0.92836793 0.95007112 0.9679487
 0.9819287  0.99195481  0.99798668  1.
                                               1
```
# Cvičení 2.

1. Napište program, který vykreslí funkci:

$$
y(x) = \pi \sin(x^2) + e^{-x^2}
$$
 if  $x > 0$  else  $\cos\left(\frac{x}{|x^2 - 3|}\right)$ ,

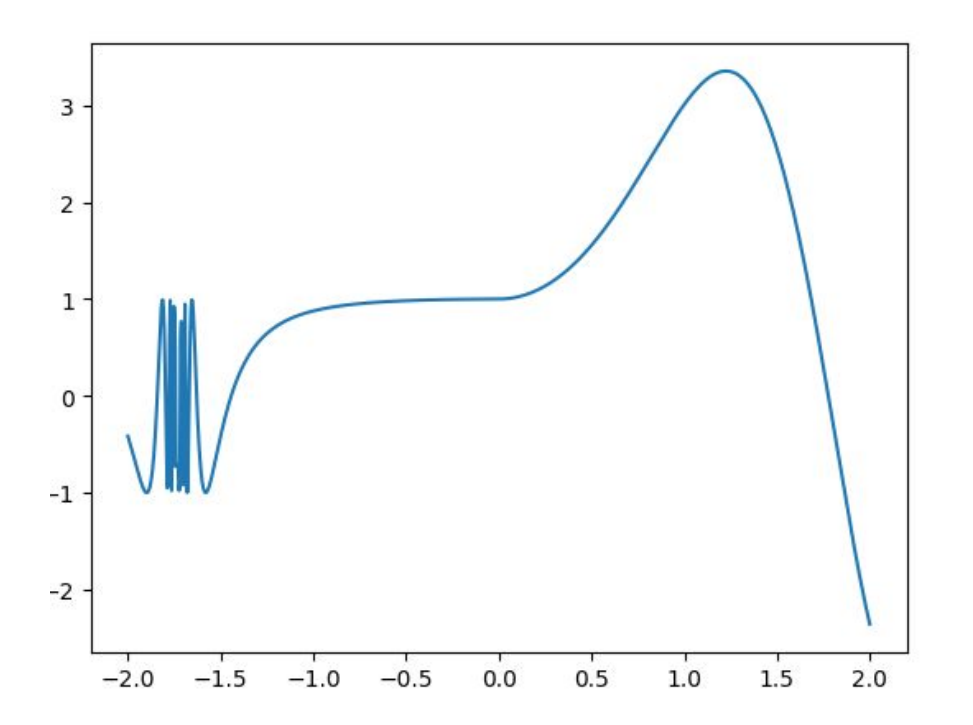

## Cvičení 3.

- 1. Vytvořte matici "**x**", která bude mít rovnoměrné vzdálených 100 bodů mezi hodnotami -5 a 5.
- 2. Vytvořte funkci pro gaussovo rozdělení.

#  $f(x) = exp(-x^2)$ 

- 3. Zobrazte gaussovu křivku do grafu.
- 4. Použijte funkci [quad](https://docs.scipy.org/doc/scipy/reference/generated/scipy.integrate.quad.html) z knihovny **scipy.integrate** a spočítejte integrál gaussovy křivky mezi hodnotami -2 a 2

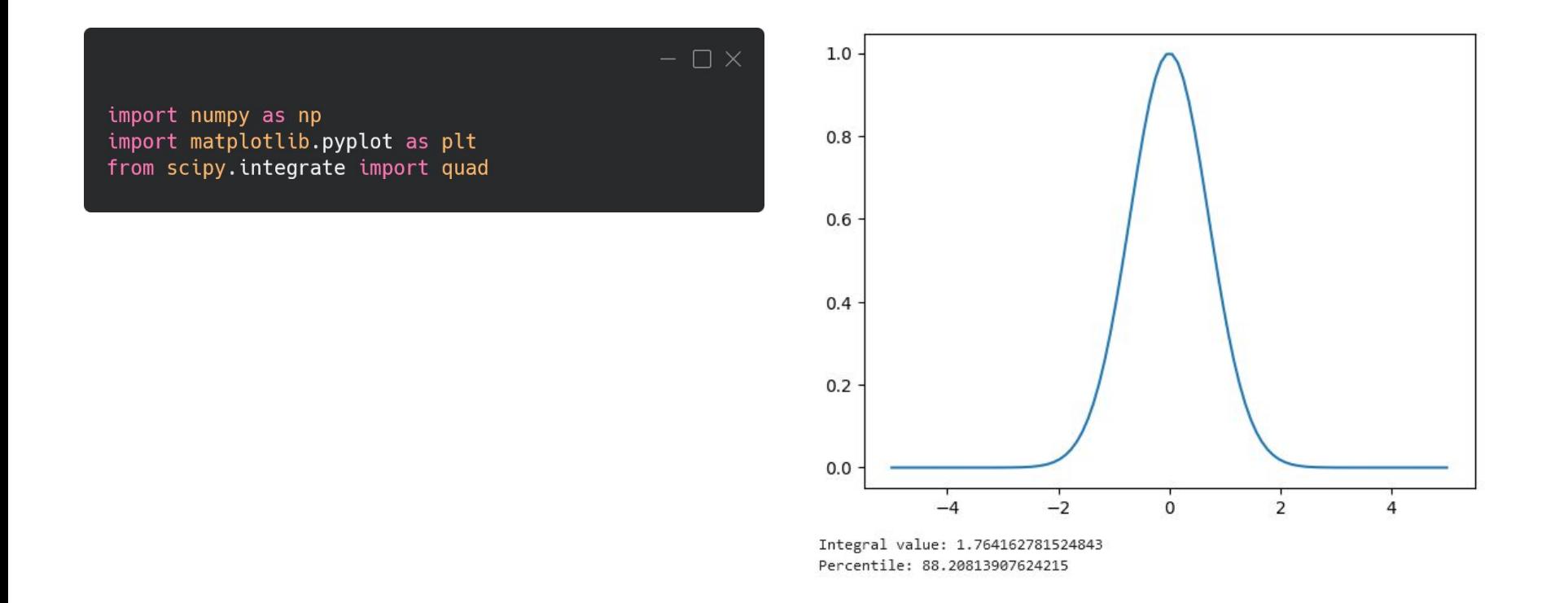

#### Cvičení 4.

- 1. Vytvořte matici "**x**", která bude mít rovnoměrné vzdálených 10 bodů mezi hodnotami 0 a π/2.
- 2. Vytvořte matici "**y**", která bude obsahovat hodnoty pro funkci cosinus v intervalu matice "**x**"
- 3. Zobrazte body z matice " $x^*$  a " $y^*$  do grafu.
- 4. Napište funkci pro lineární regresi.  $\# a^x x + b$
- 5. Použijte funkci *curve\_fit* z knihovny **scipy.optimize** pro získání smernice a posunu
- 6. Zobrazte lineární regresi do grafu.

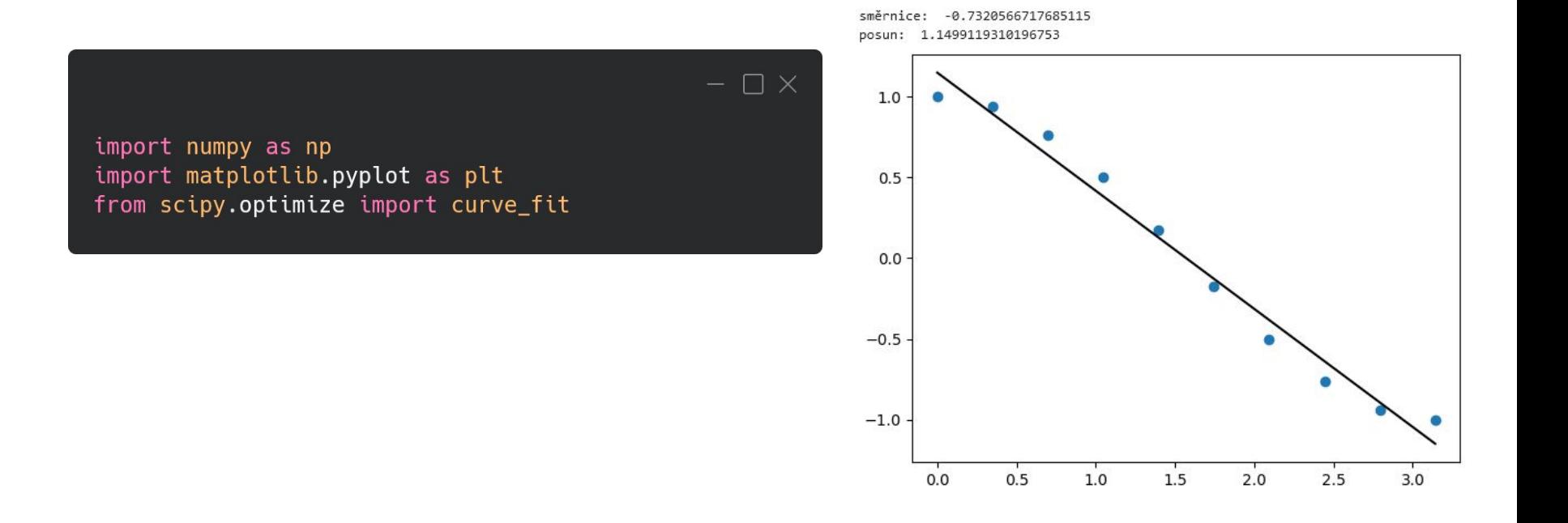